## **Using PROFIenergy with motor starters**

**ET 200S, ET 200pro, M200D** 

## **FAQ 66829209 December 2012**

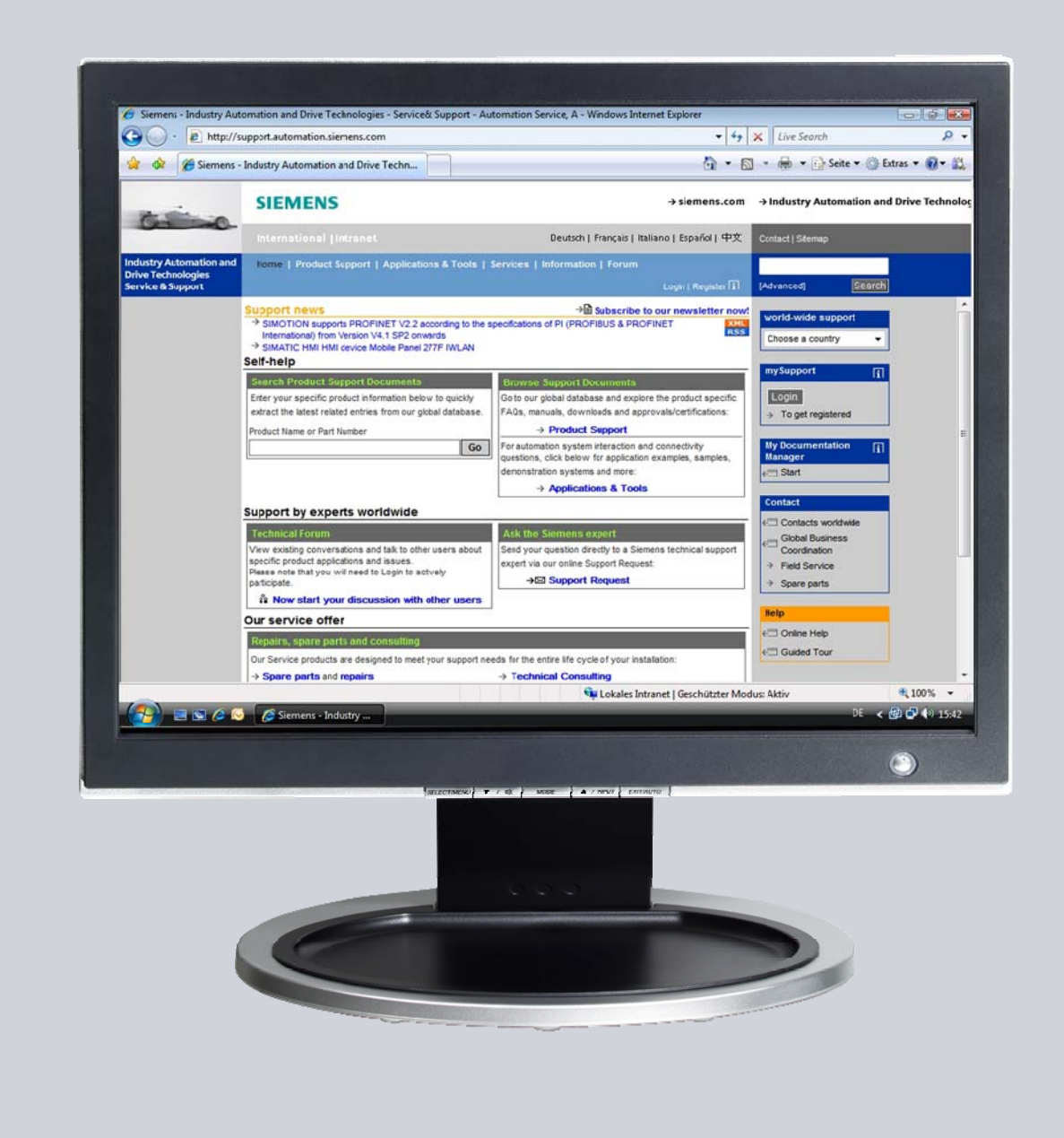

# **Service & Support**

**Answers for industry.** 

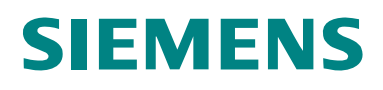

This entry is from the Service&Support portal of Siemens AG, Sector Industry, Industry Automation and Drive Technologies. The general terms of use [\(http://www.siemens.com/terms\\_of\\_use\)](http://www.siemens.com/terms_of_use) apply.

Clicking the link below directly displays the download page of this document. <http://support.automation.siemens.com/WW/view/en/66829209>

### **Question**

How can PROFIenergy be used with motor starters?

#### **Answer**

To fully answer this question, follow the handling instructions and notes listed in this document.

## **Table of contents**

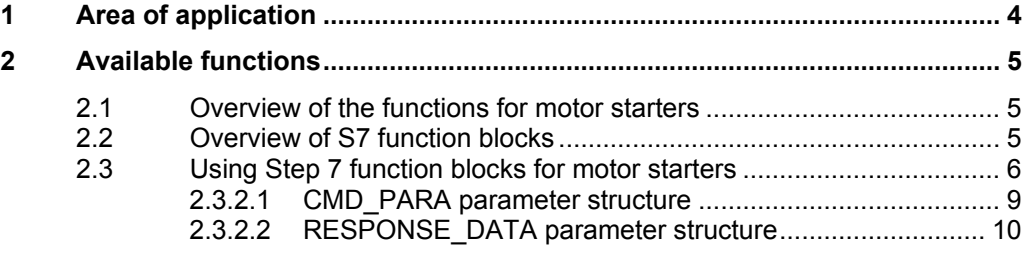

## <span id="page-3-0"></span>**1 Area of application**

PROFIenergy can only be used in conjunction with PROFINET.

PROFIenergy functionality is available when the following motor starters are used:

- ET 200S (DPV1-capable) 3RK1301-xxxxx-xAB4
- ET 200pro (all motor starters)
- M200D (power unit: 3RK1395-\* with communications module: 3RK1335-0AS01-0AA0)

For ET 200S and ET 200pro, PROFIenergy functionality can only be obtained with a PROFINET interface module. You can find the applicable interface modules in Service&Support at:

<http://support.automation.siemens.com/WW/view/en/44383954>

## <span id="page-4-1"></span><span id="page-4-0"></span>**2 Available functions**

#### **2.1 Overview of the functions for motor starters**

- Switch-on/switch-off pause time
- Readout of motor currents

A description of the PROFIenergy functions of the motor starters can be found in the individual manuals:

- ET 200S [6008567](http://support.automation.siemens.com/WW/view/en/6008567)
- ET 200pro [22332388](http://support.automation.siemens.com/WW/view/en/22332388)
- M200D [38823402](http://support.automation.siemens.com/WW/view/en/38823402)

#### <span id="page-4-2"></span>**2.2 Overview of S7 function blocks**

The following blocks are required for PROFIenergy functionality:

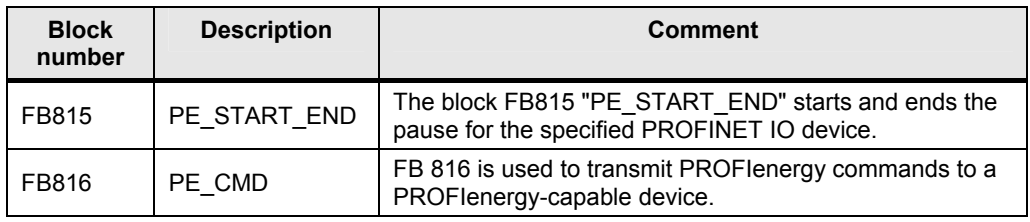

The description and codes of the blocks can be found online at: <http://support.automation.siemens.com/WW/view/en/41986454>(Step7 V5) or <http://support.automation.siemens.com/WW/view/en/58235225>(TIA)

The PROFIenergy blocks (PE\_START\_END und PE\_CMD) find her in the TIA portal (Step7 V11+SP2)

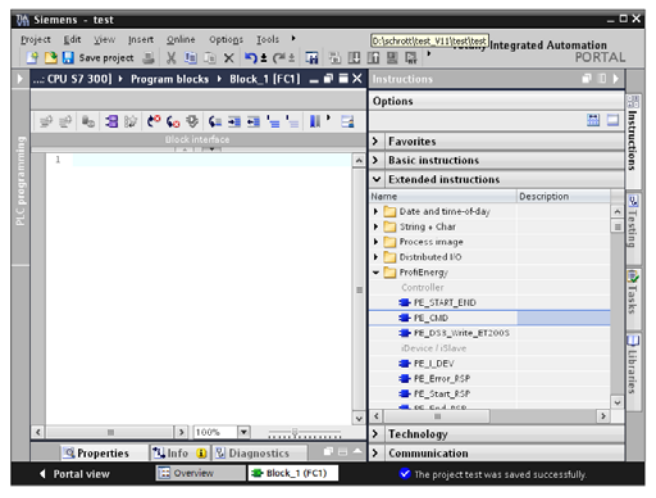

#### <span id="page-5-0"></span>**2.3 Using Step 7 function blocks for motor starters**

#### **2.3.1 "PE\_START\_END" FB815**

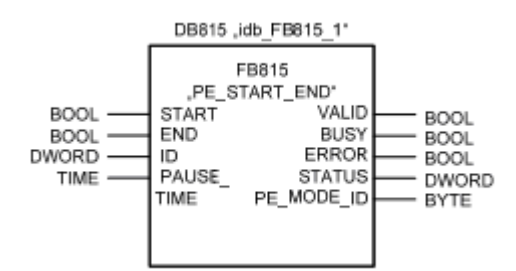

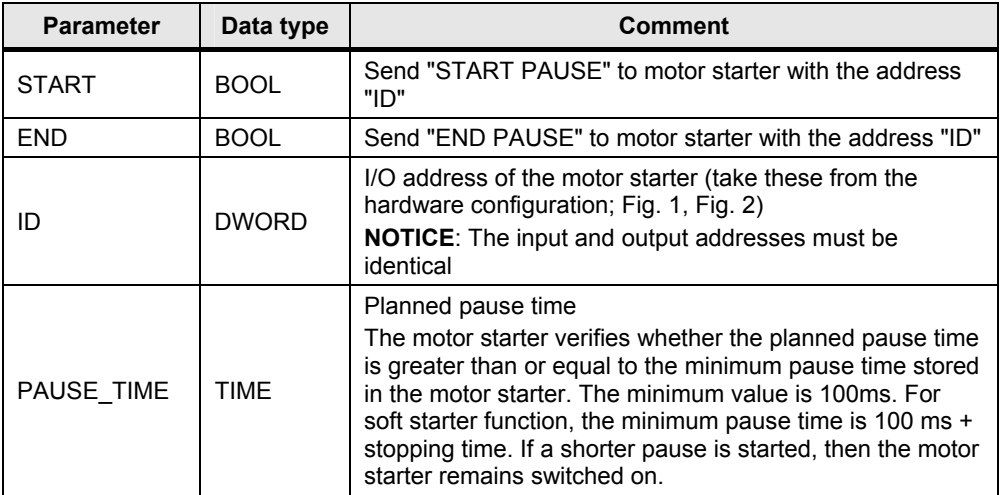

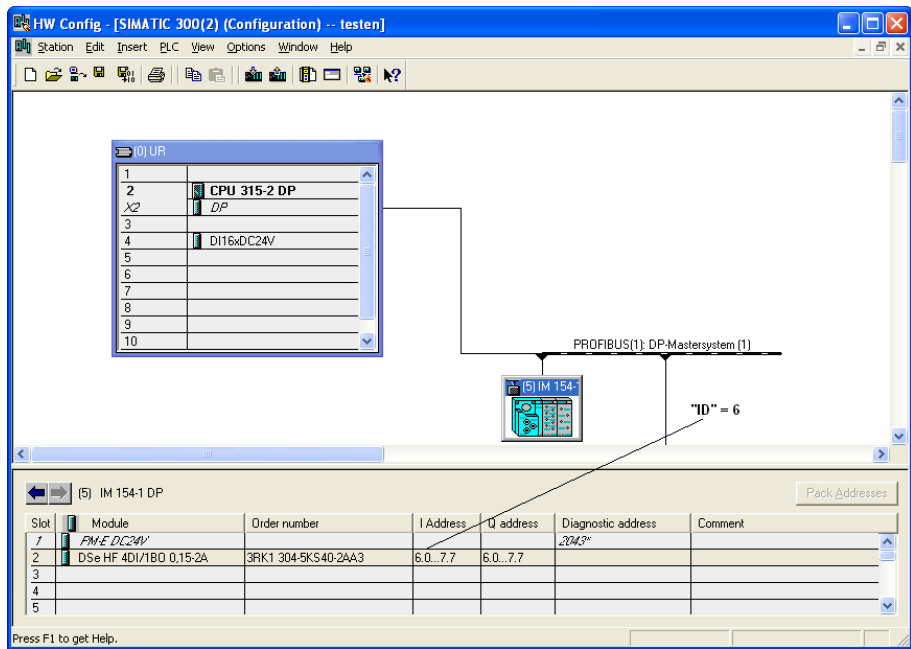

Bild 1: ID specification for V5.x

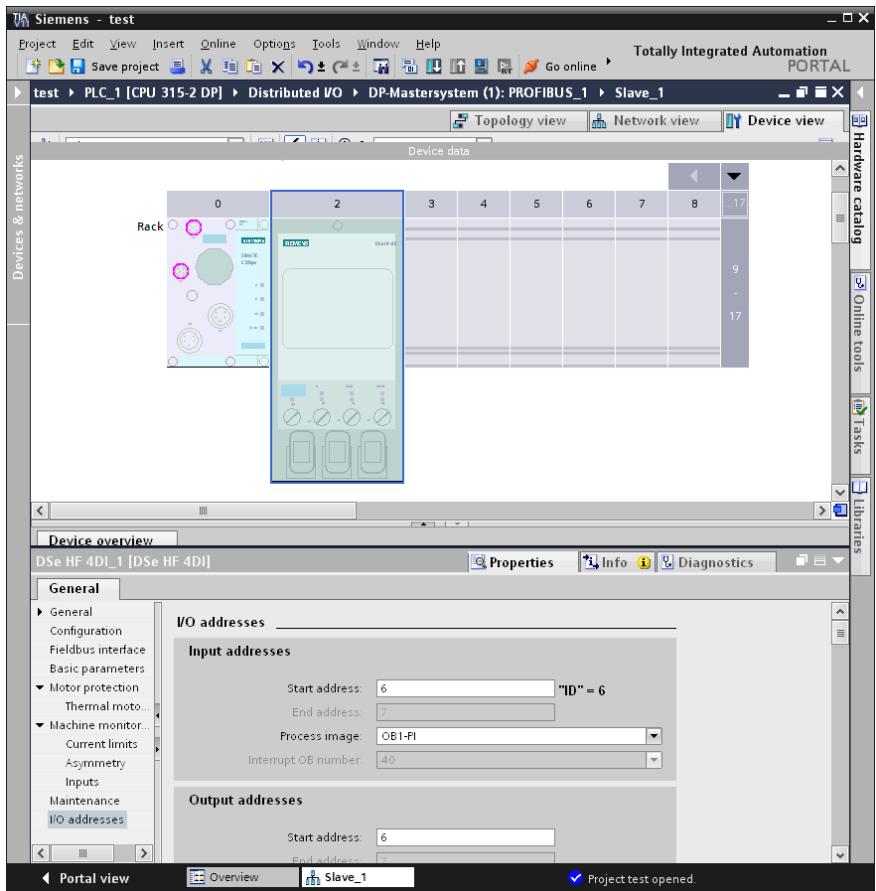

Bild 2: ID specification in TIA Portal

| <b>Parameter</b> | Data type    | <b>Comment</b>                                     |
|------------------|--------------|----------------------------------------------------|
| <b>VALID</b>     | <b>BOOL</b>  | Command issued successfully                        |
| <b>BUSY</b>      | <b>BOOL</b>  | Command is still being processed                   |
| <b>ERROR</b>     | <b>BOOL</b>  | An error occurred during processing                |
| <b>STATUS</b>    | <b>DWORD</b> | Block status / Error number                        |
| PE MODE ID       | <b>BYTE</b>  | Energy saving level assumed during<br><b>PAUSE</b> |

#### **2.3.2 "PE\_CMD" FB 816**

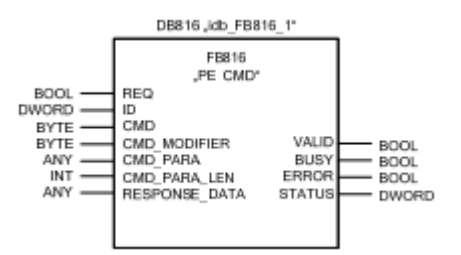

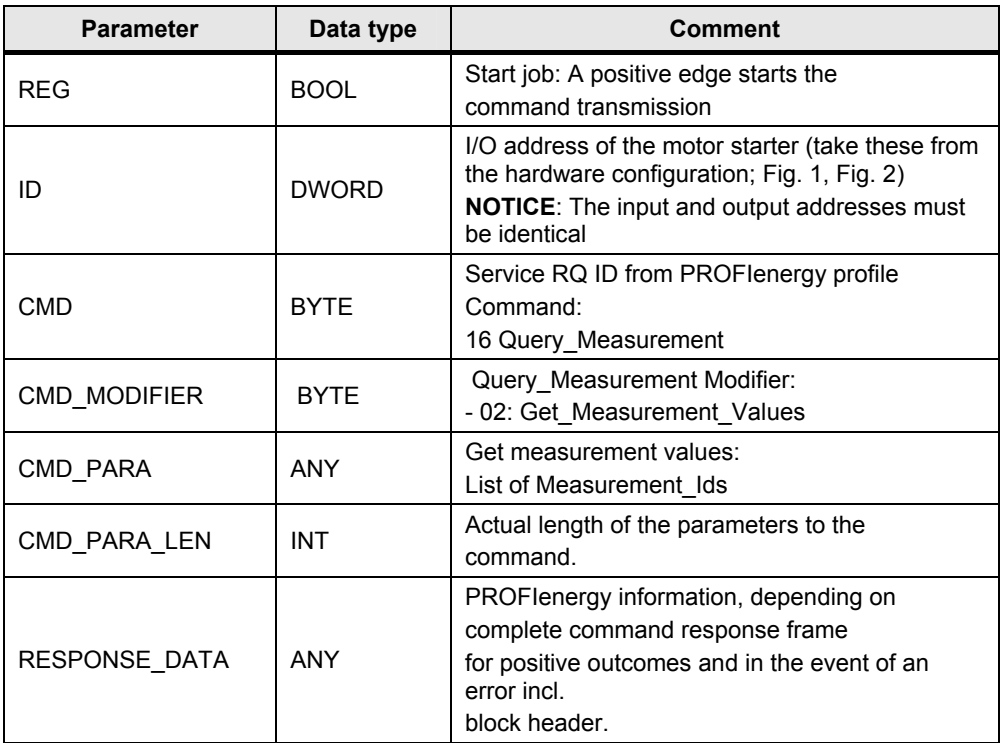

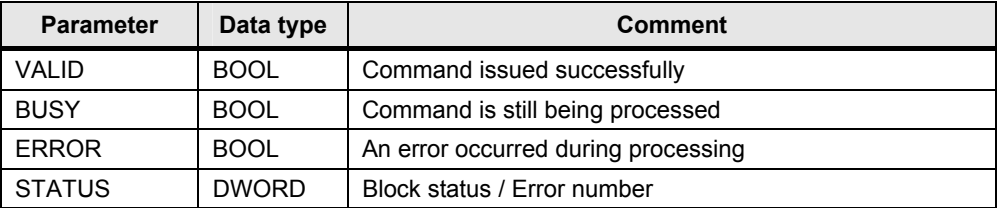

#### <span id="page-8-0"></span>2.3.2.1 CMD\_PARA parameter structure

This parameter will indicate which of the measured values are to be read out. There are four measured values for motor starters:

- $ID = 7$ : Instantaneous value of phase current a  $(L1)$
- $ID = 8$ : Instantaneous value of phase current b  $(L2)$
- $ID = 9$ : Instantaneous value of phase current c (L3)
- $ID = 33$ : Mean value of the three phase currents  $(a+b+c)/3$  (instantaneous value)

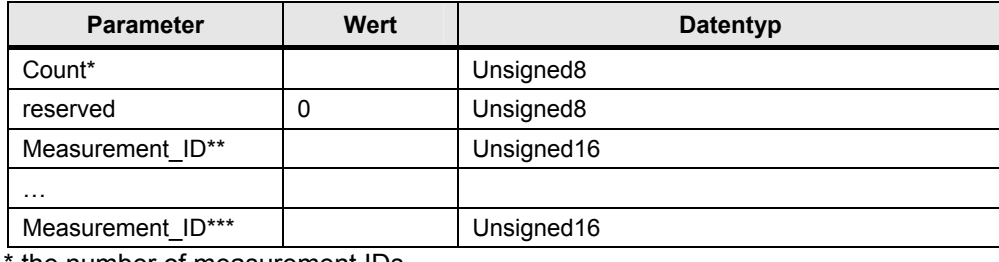

the number of measurement IDs

\*\* first queried measurement value

\*\*\* last queried measurement value

Example (All four measured values given):

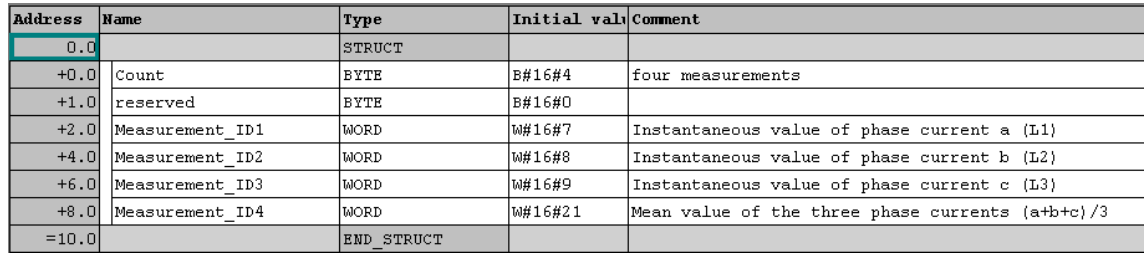

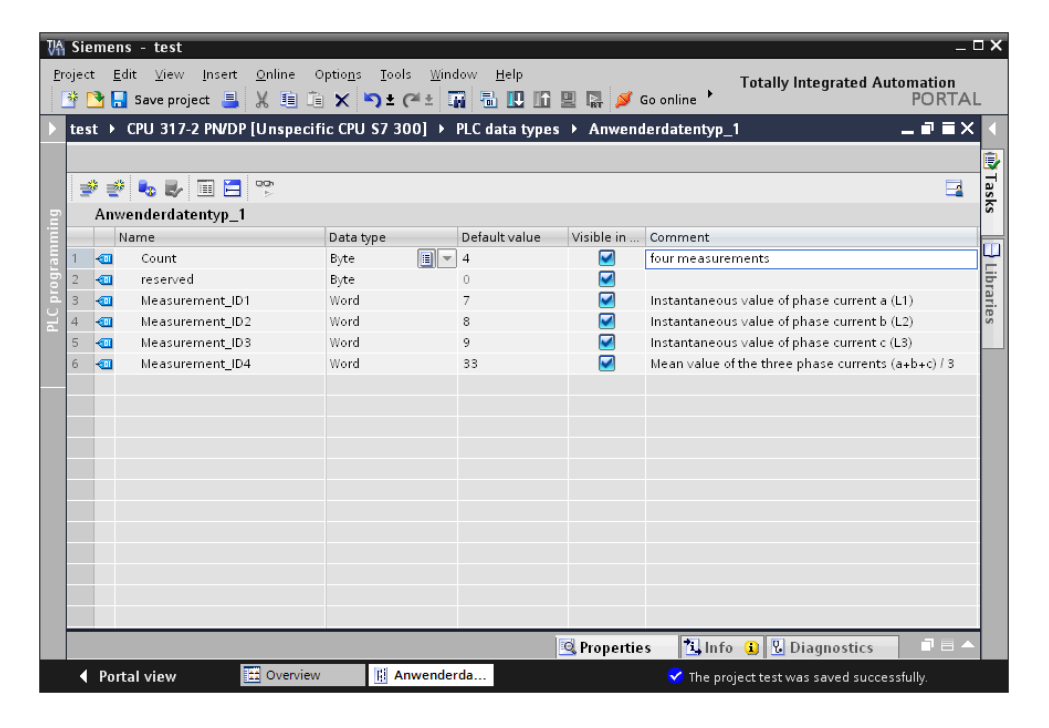

#### <span id="page-9-0"></span>2.3.2.2 RESPONSE\_DATA parameter structure

The read data are stored in the data area indicated.

Content for four measured values:

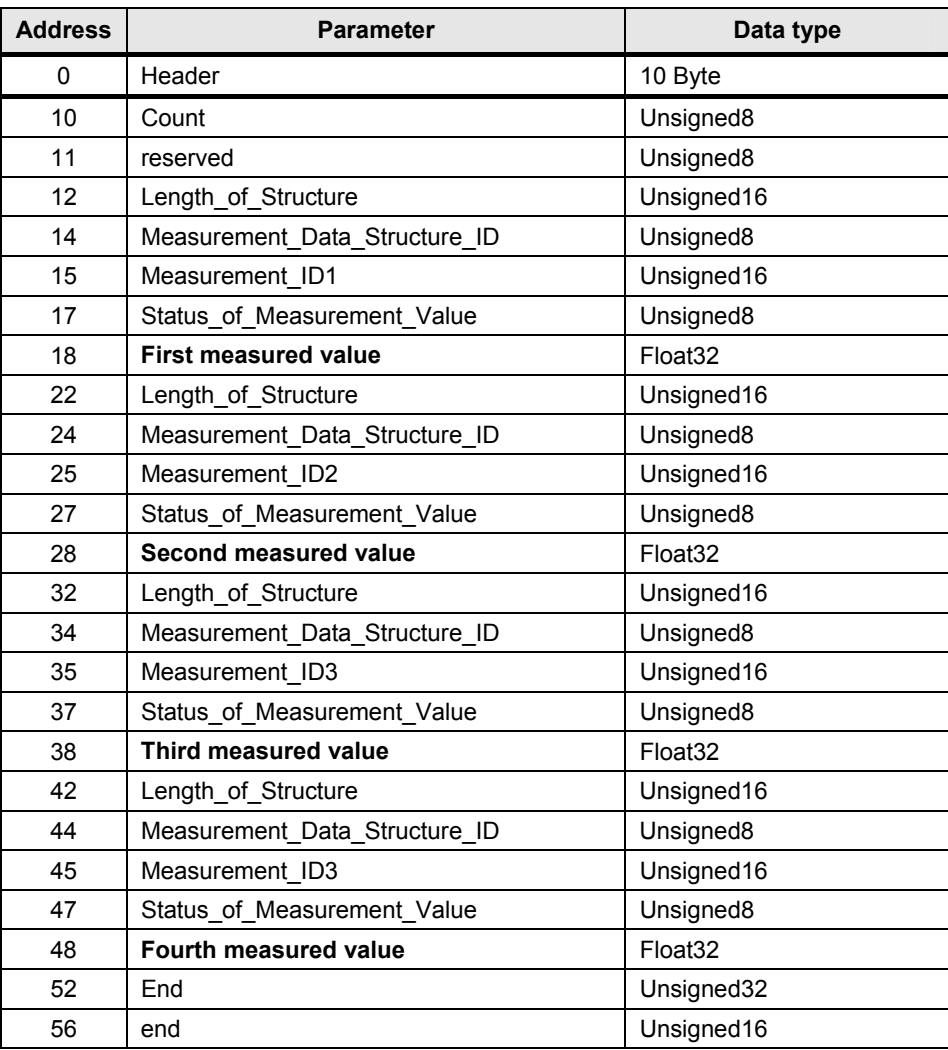